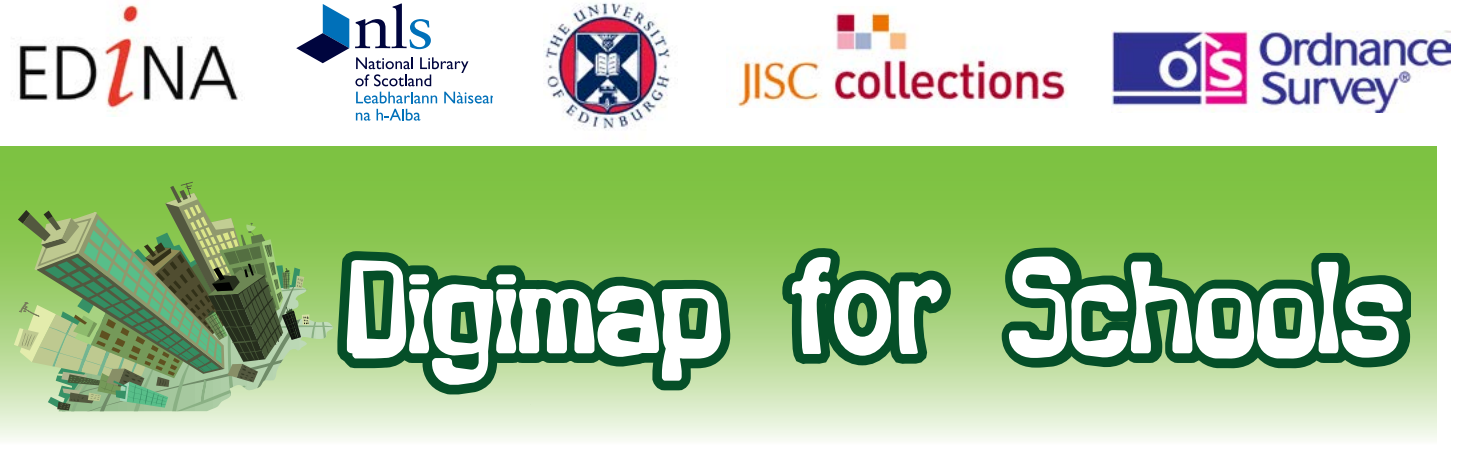

# JEMAN.

#### Issue 6, Autumn 2014

#### Over 1,000 Primary schools and counting

We have recently seen a surge in interest in Digimap for Schools from primary schools in England as teachers prepare to teach the new national curriculum for geography. This now requires teaching of both four and six figure grid references (previously six figure grid references were not taught until Key Stage 3). Pupils must also learn about map symbols and use of a key. The use of Ordnance Survey maps is mandatory. Teachers are required to use digital technologies as one of the methods to be used for exploring the local area and Digimap for Schools makes this easy. The 1890's maps are also proving very popular with primary history teachers.

Take-up of Digimap for Schools in secondary also goes from strength

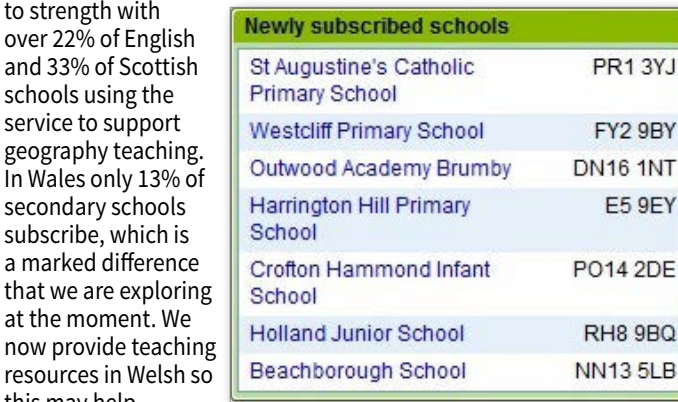

Just some of our recent joiners - welcome!

#### New resources using the historic maps

New resources include a 'quick ideas' resource with multiple ideas to inspire you to use the 1890's maps, plus two in-depth resources written by a new author for us, Janet Hutson. These two resources include step by step instructions and are:

Identifying change in river channels

to strength with

this may help.

• Identifying change to coastal spits

We also invite you to share with us any tried and tested resources (or ideas) that you have for using the historic or modern maps. We will work with you to create a polished resource for the website that gives you full credit.

So if you want to impress your colleagues by joining our select group of authors simply email a draft to edina@ed.ac.uk. 1890's spit marked on modern map

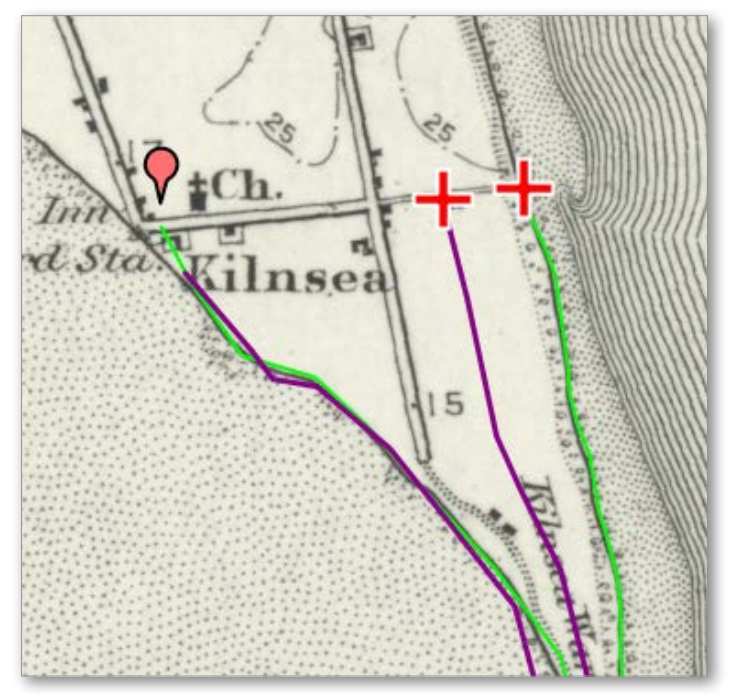

modern spit marked on 1890's map

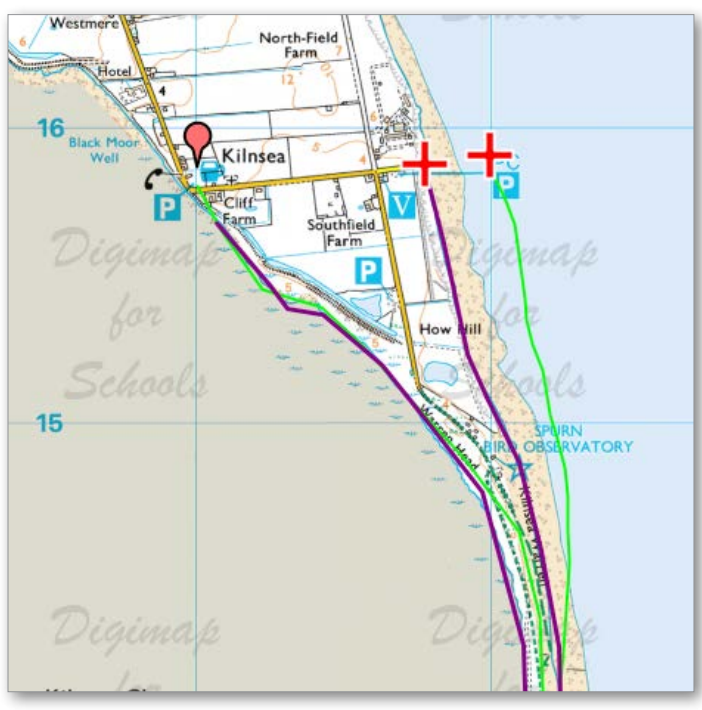

#### The lost landscape of Milton Keynes

Learning Festival 2014 Not all areas have changed so dramatically as Milton Keynes! Designated a new town in 1967 it swallowed up over 20 picturesque North Buckinghamshire villages and hamlets including of course the original Milton Keynes. The 1890s map shows the location of these villages and the original rural landscape.

Curiously, if you put a marker on what is designated 'Central Milton Keynes' on the modern map and then view the historic map it does make you wonder why it was called Milton Keynes and not after one of the other closer villages?

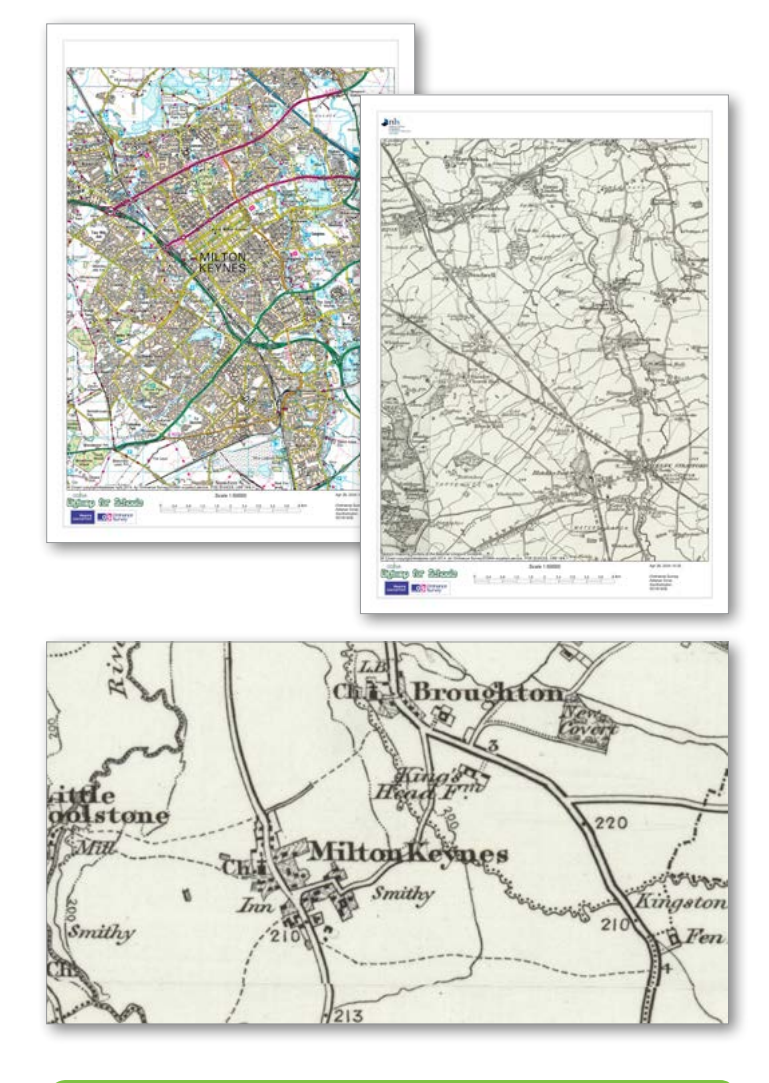

#### Lancashire leads the way

On the 24th of June we attended the Lancashire Education show where we received a huge amount of interest with more than 10 schools subscribing on the day and more

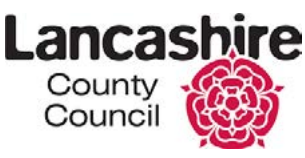

on the following days. Special thanks must go to Rowena Pryor, the Teaching and Learning Consultant for ICT and Computing at Lancashire County Council whose fantastic presentation, along with her enthusiasm and drive over the longer term has resulted in large numbers of Lancashire schools becoming expert users of Digimap for Schools.

## [www.digimapforschools.edina.ac.uk](http://www.digimapforschools.edina.ac.uk)

# Digimap for Schools at the Scottish

At the end of September Carol and Anne packed up the Digimap for Schools conference goodies and travelled over to the Scottish Exhibition and Conference Centre in Glasgow for the Scottish Learning Festival 2014. The Digimap for Schools stand was particularly busy, we even ran out of flyers! There was lots of interest in Digimap for Schools but also lots of teachers stopping to say how much they love the service which is always great to hear.

One of the themes for this year's conference was 'employability skills – securing a highly education, well prepared and well motivated young workforce able to compete in a global market'. To address this theme, Anne presented a session entitled 'Knowing their Place – Improving the Spatial Literacy of Tomorrow's Workforce' and was joined by two local Geography teachers to demonstrate how their use of Digimap for Schools is ensuring their pupils have well-developed spatial skills. Check out our blog to read more about the session.

### **Top tip- printing PDF maps from Chrome**

If you are using Chrome version 34.0.1847 on a windows computer to print maps you may find that the map watermark and any semi-transparent annotations are being printed as solid features. This happens when the Chrome's in-built PDF plugin is used. The problem is with Chrome so not something we can fix, however you can solve this by:

- Creating your printable map as normal and allowing it to open within your web browser.
- Instead of clicking the file name, click the arrow and choose 'Open with system viewer'.
- The map will open in Adobe Reader which will print the map correctly.
- Or you can download the map and then open it directly from your computer.

If you need assistance, please contact the EDINA helpdesk on edina@ed.ac.uk or 0131 650 3302.

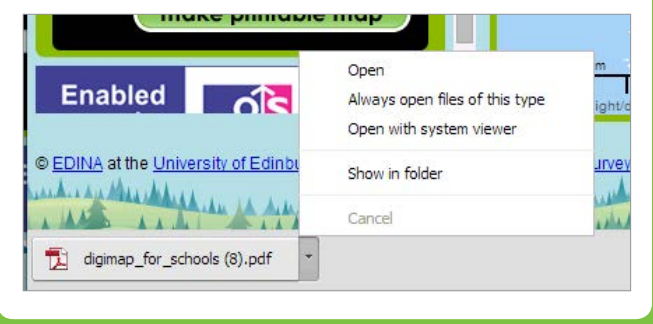

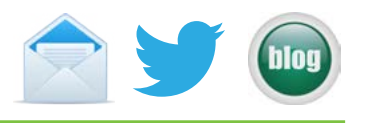

For queries about your subscription, invoicing and payment terms please contact JISC Collections on [help@jisc-collections.ac.uk](mailto:help%40jisc-collections.ac.uk?subject=). For queries about how to use Digimap for Schools, licence terms, terms of use or eligibility or if you are encountering difficulties with the service please contact EDINA on [edina@ed.ac.uk](mailto:edina%40ed.ac.uk?subject=) or 0131 650 3302.